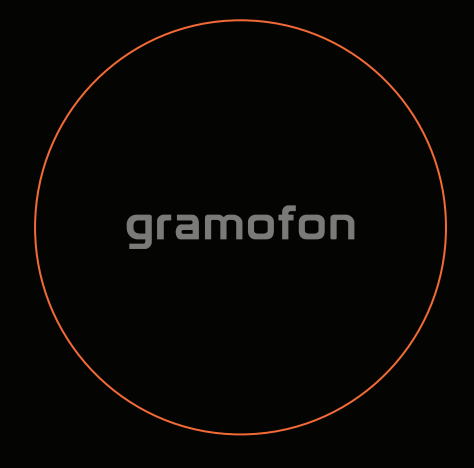

## Welcome Welcome

## Go to http://register.fon.com Go to http://register.fon.com

Download the Fonera Setup App Download the Fonera Setup App or

## Router Setup Router Setup

1. Connect the orange cable to your modem 1. Connect the orange cable to your modem and the other end to orange socket. Wait for and the other end to orange socket. Wait for the top ring to turn green. the top ring to turn green.

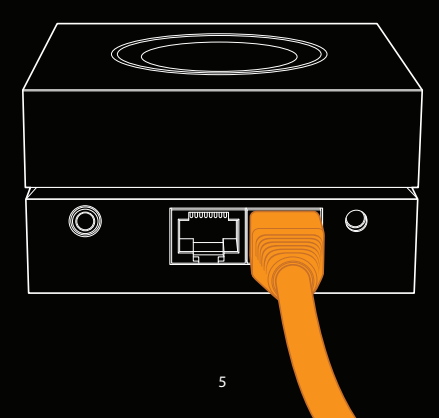

2. Look under your Gramofon. Locate the WPA key for MyPlace.

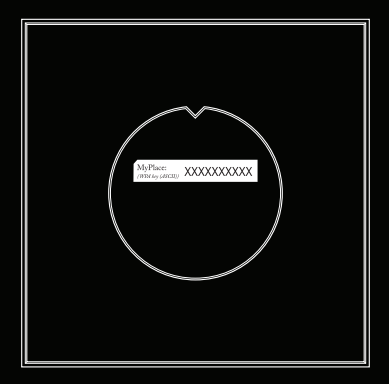

3. Manage your Gramofon and get access to advance features.

To log into the management portal, open a browser and type http://fonera into the URL field. Alternatively, you can enter the IP address http://192.168.10.1 .

When prompted, enter the password "admin".

## WPS Coupling

1. Plug the power adapter.

2. Make sure there is no ethernet cable connected to the "Internet" socket of the Gramofon and that the Gramofon is within wifi coverage of the broadband router (can check this with their mobile's lias of available SSIDs)

3. Press the WPS button on your home router (there is a precondition to this process that this button actually existsl

4. Press and hold the top button of the Gramofon until the light changes to blinking "XXXXX" (haven't decided the color yet), then release it.

5. Then the Gramofon will automatically couple with their broadband router and the led will switch to solid "XXXXX"

6. If the process fails, the Gramofon will return to its original state.

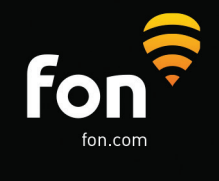